## **TÍNH GIÁ BQGQ THEO LÔ**

 **Giới thiệu:** Lệnh chạy tính và áp giá vốn BQGQ theo Lô hàng Một mặt hàng có thể có nhiều giá (nếu ở nhiều Lô hàng).

## **Hướng dẫn:**

- o **Kỳ kế toán**: Chọn kỳ muốn chạy giá
- o **Chi nhánh**: Tùy chọn giá BQGQ là tính chung cho toàn công ty hay tính riêng theo từng chi nhánh.
- o **Xóa phiếu cân kho**: Tự xóa phiếu cân kho trước khi thực hiện tính giá BQGQ.
- o **Tự động vét kho sau khi thực hiện**: Tự động chạy thủ tục vét kho sau khi tính và áp giá BQGQ.
- o **Tự động xử lý cân kho**: Tự động chạy thủ tục cân kho.
	- Tài khoản cân, vét kho: Tài khoản trung gian để định khoản khi vào bút toán cân kho. Thường là 621 hoặc 632
- o **Tính giá riêng theo từng tài khoản tồn kho**:
	- Không tịck: Tính giá BQGQ theo mã hàng  $\rightarrow$  1 mã hàng là 1 giá.
	- $\blacksquare$  Tick: Tính giá BQGQ theo Tài khoản-Mã hàng  $\rightarrow$  1 mặt hàng sử dụng nhiều tài khoản tồn kho thì có nhiều giá.
- o **Số lần chạy**: Nếu dữ liệu có phát sinh phiếu điều chuyển kho, phiếu lắp ráp, phân rã,… thì nên chạy ít nhất 3 lần.
- **Khái niệm Cân kho, vét kho**
	- **Vét kho:** Thực hiện vét số dư tiền (giá trị), khi số lượng tồn kho = 0 Để đảm bảo hết lượng là hết tiền.
	- **Cân kho:** Tính giá BQGQ, giá xuất của cùng 1 mã hàng là giống nhau, nhưng giá nhập của mã hàng đó ở các kho khác nhau là có thể khác nhau  $\rightarrow$  Giá tồn cuối cùng nó khác nhau, có kho thì giá cao hơn giá BQGQ, có kho giá thấp hơn giá BQGQ  $\rightarrow$  Cân kho là điều chỉnh giá trị của cùng mặt hàng từ kho có giá tồn cao, sang kho có giá tồn thấp  $\rightarrow$  Để đảm bảo giá tồn của một mặt hàng ở tất cả các kho là giá BQGQ.

## $\triangleright$  Hình chụp

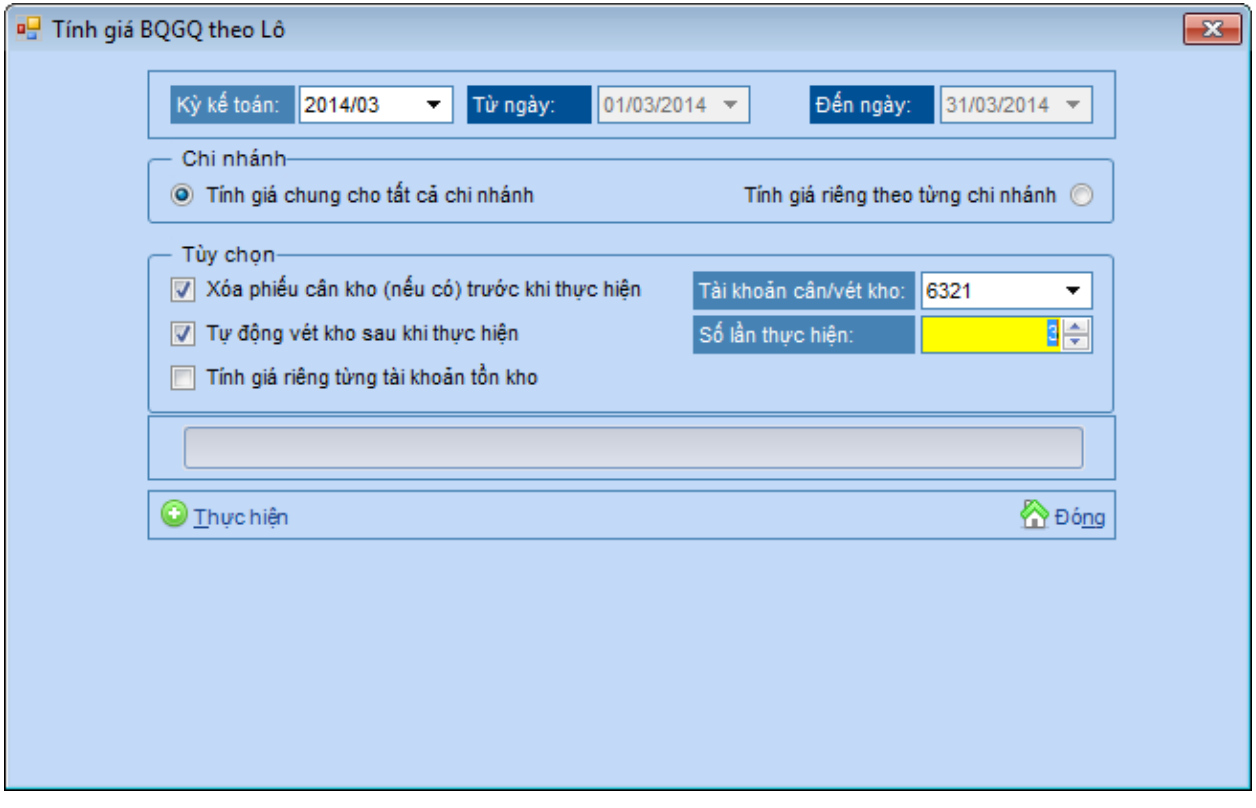